## **To advertise wireless networks roaming, user can now connect to the WiFi (SSID:eduroam) by adding "wlan.nthu.edu.tw" after your account when you performing network authentication**

Title: To advertise wireless networks roaming, user can now connect to the WiFi (SSID:eduroam) by adding "@wlan.nthu.edu.tw" after your account when you performing network authentication

Description:

- A few years ago, our school joined the eduroam international roaming program from TANet, to push forward international education institutions and academic network for two-way roaming, we have provided wireless network international roaming authentication service (SSID:eduroam), user can now connect to the WiFi by adding " **@wlan.nthu.edu.tw** " after your account when you performing network authentication
- For more information about roaming areas abroad and usage, please refer to [About eduroam](https://roamingcenter.tanet.edu.tw/en/?page_id=5) and [802.1X + PEAP](https://net.nthu.edu.tw/netsys/en:faq:wlan_auth#peap) Authenticating

Network System Division Computer and Communication Center

From: <https://net.nthu.edu.tw/netsys/> - 網路系統組

Permanent link: **[https://net.nthu.edu.tw/netsys/en:mailing:announcement:20191204\\_01](https://net.nthu.edu.tw/netsys/en:mailing:announcement:20191204_01)**

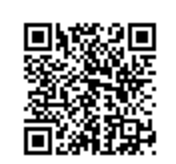

Last update: **2019/12/04 13:48**